## **Modificare la chiave di licenza o i dati di registrazione**

Potresti aver bisogno di modificare la chiave di licenza o i dati di registrazione come utente di iSpring Suite. In genere, accade quando un dipendente a nome del quale è stata registrata la licenza non lavora più per l'azienda, modifica il rpoprio ruolo all'interno dell'azienda o cambia il proprio cognome.

1. Seleziona la scheda **iSpring Suite 10**, apri il menu **Assistenza** e fai clic su **Informazioni**.

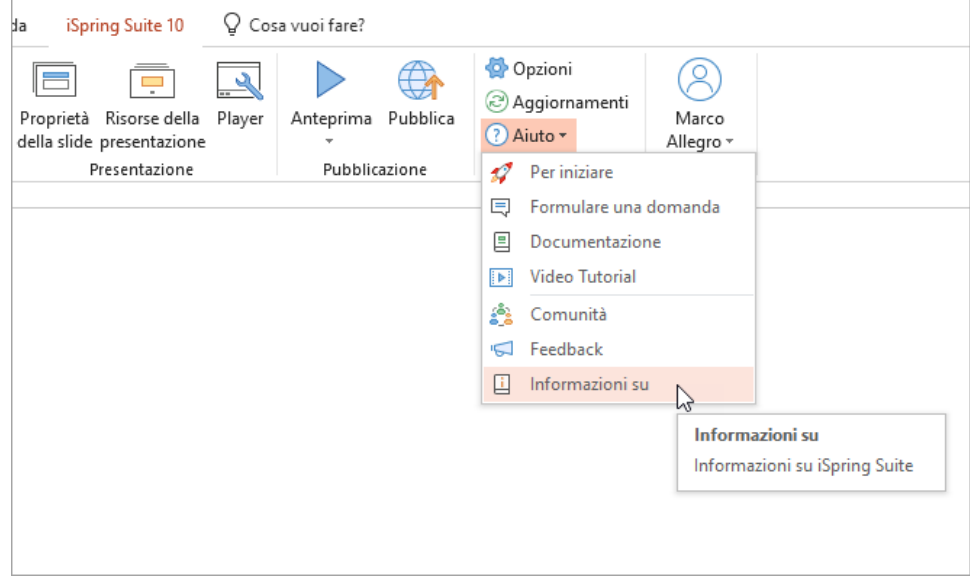

2. Nella finestra **Informazioni**, fai clic su **Modifica chiave di licenza**.

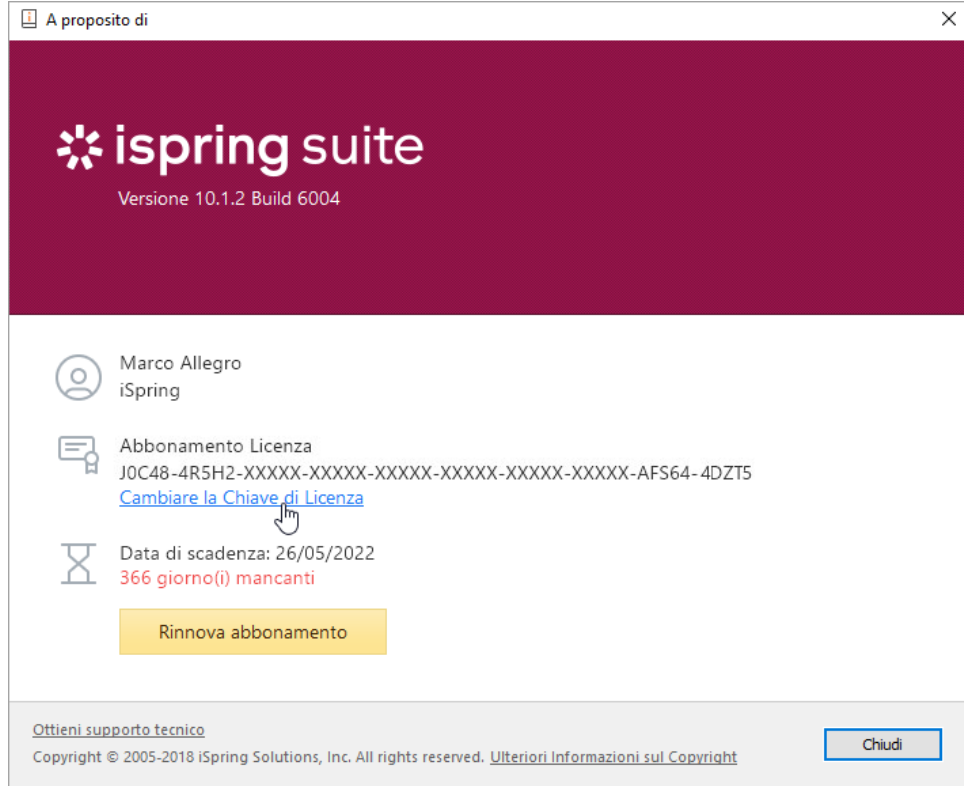

3. Poi seleziona **Inserisci una chiave di licenza o dati di registrazione alternativi** e fai clic su **Avanti**.

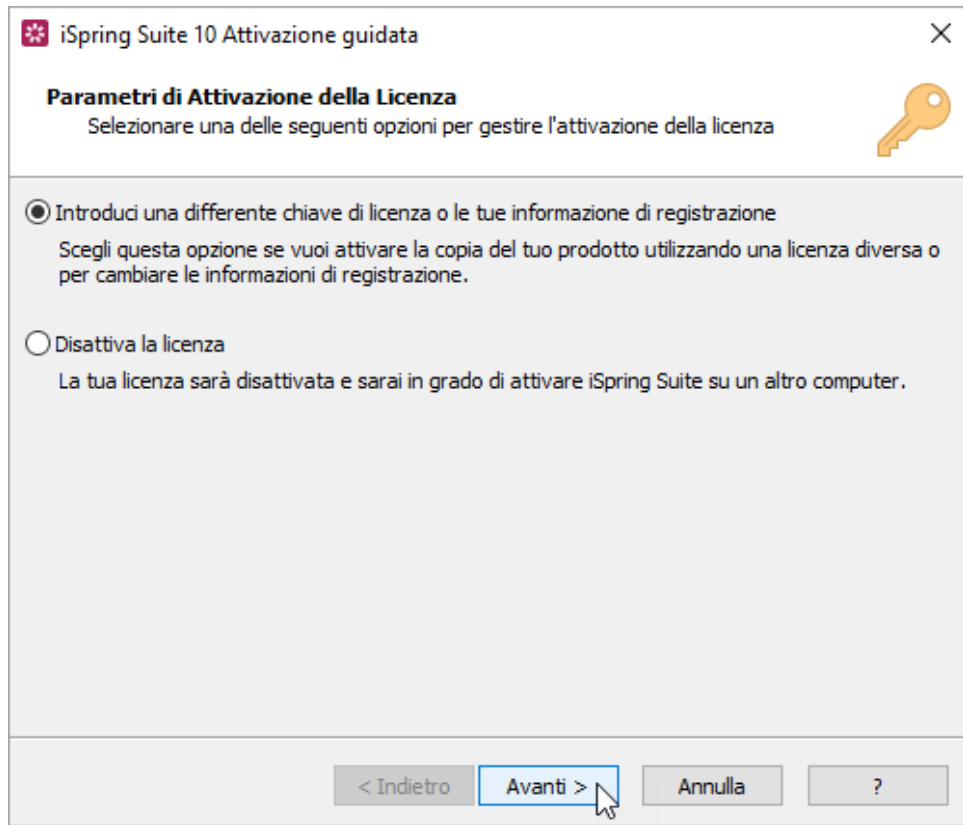

4. Inserisci la tua nuova chiave di licenza e fai clic su **Avanti**.

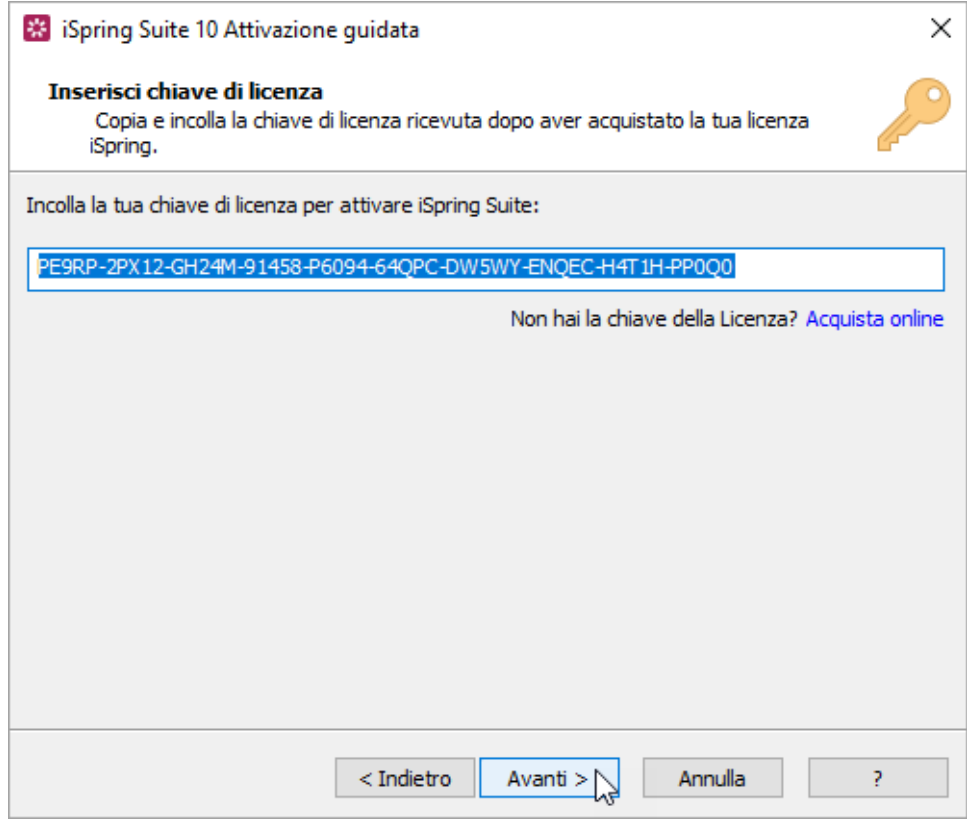

5. Inserisci il nuovo nome e il nome dell'azienda e fai clic su **Avanti**.

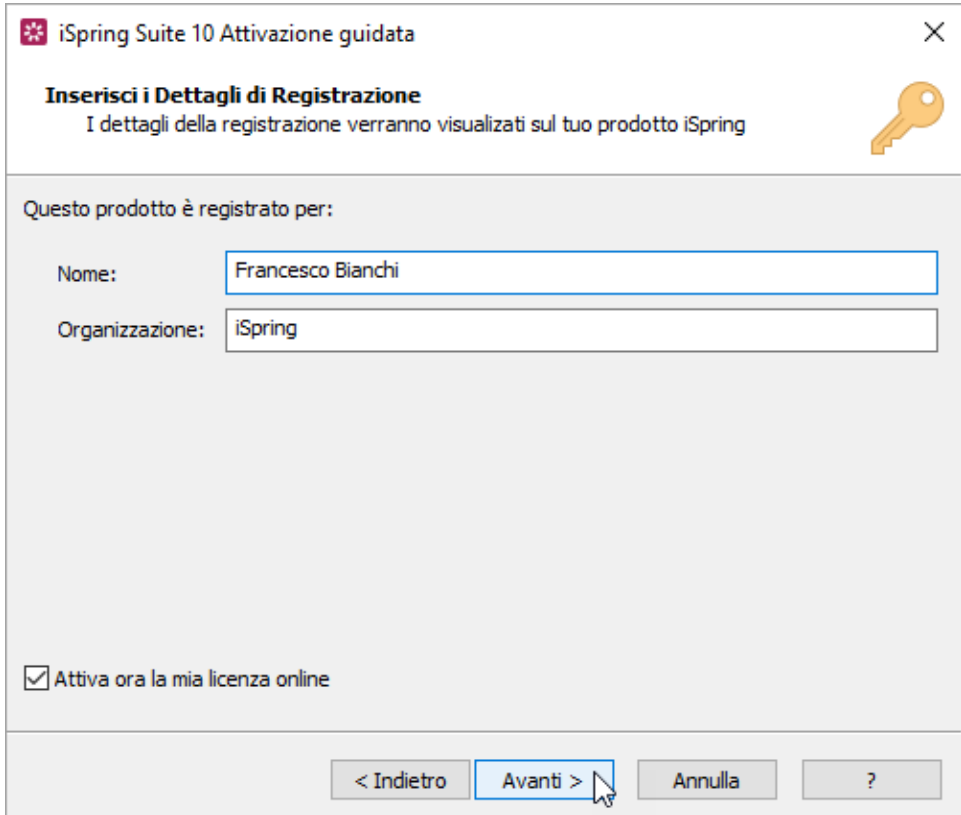

6. Quando l'attivazione sarà riuscita, i nuovi dati saranno visualizzati della finestra **Informazioni**.

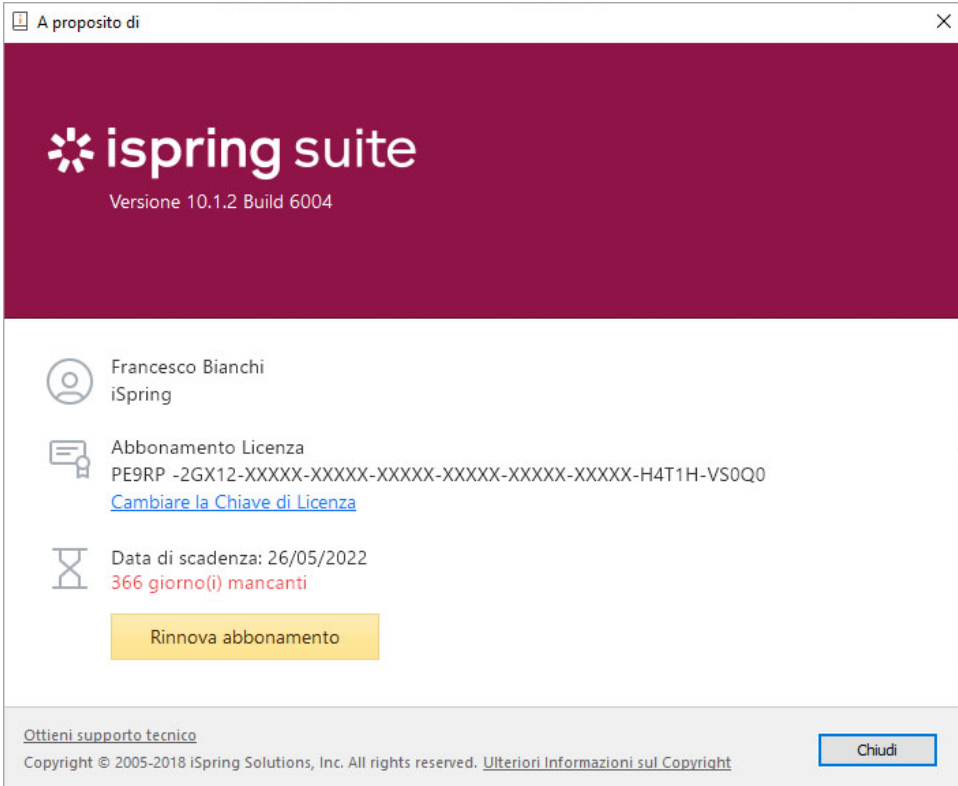